# **Prérequis : les lois de Kepler.**

# **Les documents**

Nous vous proposons d'étudier à l'aide de Geogebra des graphiques provenant d'un article publié dans Astronomy et Astrophysics.

L'article original paru dans Astronomy and Astrophysics volume 520 est consultable à l'adresse : http ://www.aanda.org/articles/aa/pdf/2010/12/aa14943-10.pdf

ou http ://www.aanda.org/articles/aa/full\_html/2010/12/aa14943-10/aa14943-10.html Cette activité est très largement inspirée d'un atelier proposé par Cécile Ferrari lors de l'école d'été 2015 du CLEA.

## **l'étoile CoRoT-10b**

Il s'agit d'une étoile de 0,89 masse solaire et 0,79 rayon solaire.

Elle a été observée par le satellite de l'ESA, CoRoT(COnvection, Rotation et Transits planétaires) et par le télescope de 3,6m de l'ESO à la Silla avec le spectrograhhe HARPS( High Accuracy Radial velocity Planet Searcher).

### **Document 1 : La courbe de lumière**

#### **Document 2 : La courbe de lumière "repliée"**

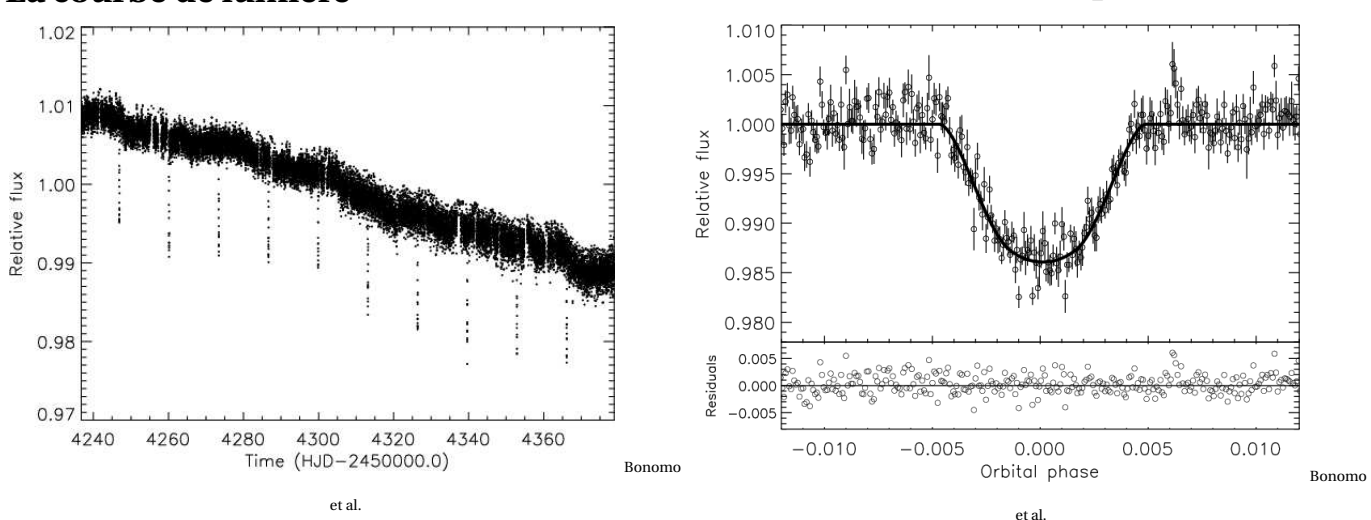

## **Document 3 :La courbe de variation de vitesse radiale**

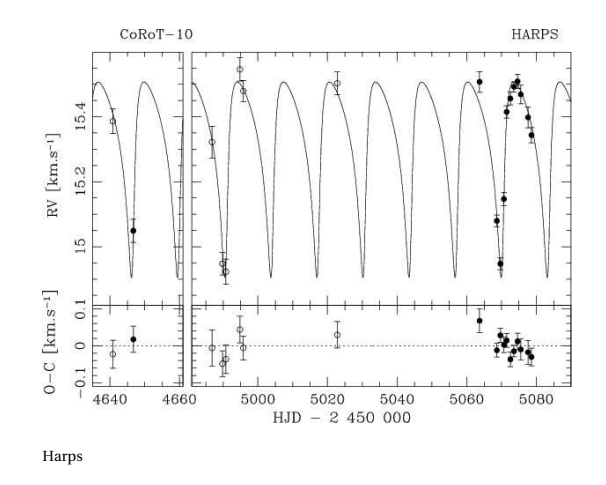

## **Méthode pour chaque document**

- **1.** Observer et décrire la courbe.
- **2.** Insertion de l'image dans GeoGebra.
- **3.** Détermination de l'échelle de l'image.
- **4.** Pointages de points remarquables et calculs.

# **Détermination de la période orbitale et du demi-grand axe de l'orbite de la planète : document 1**

#### **Première observation du document**

Chaque point correspond à une mesure. les mesures sont espacées de 512s.

Observer et décrire la courbe.

Quelle peut être l'origine des baisses soudaines et brèves de flux ? Combien en observe-t-on ? Donner une estimation de leur fréquence.

Remarque : Le flux relatif semble globalement diminuer. C'est un effet de l'instrument.

#### **Insertion de l'image**

- **1.** Ouvrir une fenêtre GeoGebra. Ouvrir le fichier periodes.ggb
- **2.** Dans la zone de saisie en bas de l'écran entrer :

#### **A=(0,0) et B=(400,0)**

Ces deux points permettront de caler l'image et d'avoir son échelle en pixels.

- **3.** Insérer l'image lightcurve\_periodes.jpg.(3ème icône à droite, puis menu déroulant et clic dans la zone graphique)
- **4.** Une fois l'image insérée...on la positionne et on la cale. Pour cela, avec le pointeur de la souris sur l'image, faire successivement :
	- clic droit Propriétés image 1,
	- Onglet Position : choisir coin 1 : A coin 2 : B
	- Onglet Basique : choisir objet fixe

Deux points C et D inutiles ont été créés : on les efface.

#### **Echelle de l'image**

- **1.** Créer un curseur **a** variant de 0 à 400 avec un incrément de 0,1.
- **2.** Créer une droite d'équation  $x = a$ . On la renomme  $d_1$ .
- **3.** Ajuster le curseur pour que la droite  $\mathbf{d}_1$  coincide avec 4240.
- **4.** Ouvrir la fenêtre tableur.
- **5.** Reporter en cellule A3 la valeur de **a**.
- **6.** Ajuster le curseur **a** pour que la droite  $\mathbf{d}_1$  coincide avec 4240.
- **7.** Reporter en cellule A4 la valeur de **a**.
- **8.** On fait l'hypothèse que la relation entre la date et la valeur du curseur est une fonction affine de la forme  $y = mx + p$ . En cellule D3 on calcule  $\mathbf{m}$  : =  $(B4 - B3)/(A4 - A3)$ En cellule D4 on calcule **p** : = B3−A3×D3

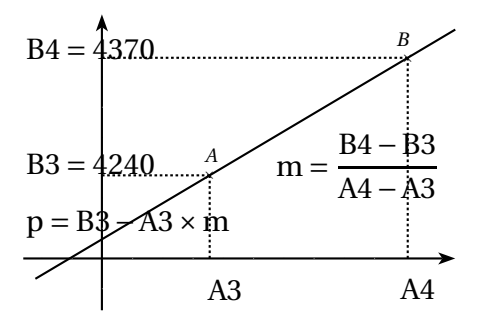

## **Estimation de la période orbitale**

Le calcul d'une durée moyenne entre deux minimums donne une estimation de la période orbitale.

- **1.** En déplaçant le curseur **a**, on repère au mieux les minimums de flux relatifs. Les 10 valeurs de **a** sont à reporter par ordre croissant en colonne de la cellule A7 à la cellule A16.
- **2.** En cellule B7 on calcule la date en HJD ( jour julien) du premier minimum : =D\$3\*B7+D\$4
- **3.** Etendre la formule de la cellule B7 à la cellule B16.
- **4.** En cellule C8 on calcule la durée en jours entre les deux premiers minimums : =B8-B7.
- **5.** Etendre la formule de la cellule C8 à la cellule C16.
- **6.** En cellule C17, calcul de la durée moyenne entre deux minimums : =Somme [C8 : C16]/9.
- **7.** En cellule D17 on peut faire le calcul de l'écart-type.
- **8.** En cellule A20, faire une estimation de l'erreur sur les valeurs des minimums. En déduire en B20, une estimation de l'erreur sur la durée moyenne entre deux périodes.

## **Estimation du demi grand axe de l'orbite de la planète**

**1.** On sait que l'étoile observée à une masse de 0,89 masse solaire. En appliquant la troisième loi de Kepler, montrer que si *T* est la période orbitale de la planète en années, et *a* le demi grand axe de son orbite en ua, on a :

$$
a = \left(0,89\,T^2\right)^{\frac{1}{3}}.
$$

**2.** En cellule B27 calculer le demi grand axe de l'orbite de l'exoplanète en ua :  $= (0.89 \text{ C}17 \wedge 2/365, 25 \wedge 2) \wedge (1/3)$ 

# **Détermination du rayon de la planète et de sa vitesse orbitale : document 2.**

Les cycles de la planète ont été superposés et la figure est centrée sur le moment du passage de la planète devant l'étoile à proprement parler.

On suppose ici que la ligne de visée est dans le plan de l'orbite de la planète, c'est à dire que l'inclinaison du plan de l'orbite de la planète par rapport à la ligne de visée est nulle.

On reprend les trois premiers points du chapitre précédent.

- Observation du document.
- Insertion de l'image lightcurve\_periodes.png dans une fenêtre GeoGebra :fichier rayon\_travail.ggb. Ici, les coins de l'image sont choisis par exemple avec **A=(0,0)** et **B=(10,0)**.
- Echelle de l'image : on fera varier le curseur **a** de -10 à 10 avec un pas de 0,01

## **Estimation de la durée du transit de la planète devant l'étoile**

En s'inspirant de la méthode employée pour le document 1, calculer la durée du transit de la planète devant l'étoile. ( voir trame dans tableur)

On utilisera comme période orbitale le résultat obtenu à l'aide du document 1.

### **Estimation du minimum de flux relatif et du rayon de la planète**

La variation de flux est directement égale au rapport des surfaces , c'est à dire au carré du rapport des rayons planète/étoile. On a :

$$
\frac{R_P}{R_{\star}} = \sqrt{\frac{\Delta \phi}{\phi}}.
$$

- **1.** Détermination de l'échelle en ordonnée
	- **a.** Créer un curseur **b** variant de 1 à 10 avec un incrément de 0,001.
	- **b.** Créer la droite d'équation  $y = b$ .
	- **c.** Reporter la valeur de **b** correspondant à 1 d'ordonnée en F3.
	- **d.** Reporter la valeur de **b** correspondant à 0.980 d'ordonnée en F43.
	- **e.** Calculer l'échelle en ordonnée en suivant la méthode vue précédemment.( Cellules I3 et I4)
- **2.** En déplaçant le curseur **b**, on repère au mieux le minimum de flux relatif. La valeur de **b** est à reporter en cellule G7.
- **3.** Calculer le flux relatif correspondant en H7 et en H8 la diminution du flux relatif correspondant :  $= 1 - H7.$
- **4.** En G9 calculer le rapport RayonPlanète/Rayon \* : = sqrt(H8)
- **5.** En G10 calculer le rapport Rayon Planète/Rayon Jupiter

### **Vitesse orbitale de la planète**

- **1.** En faisant l'hypothèse du transit de la planète suivant un diamètre de l'étoile calculer la vitesse orbitale de la planète au moment du transit.
- **2.** Si on fait l'hypothèse que la planète a une orbite circulaire autour de l'étoile, montrer que sa vitesse orbitale est :

$$
v = \sqrt{\frac{GM\star}{a}}.
$$

Calculer alors *v* et comparer avec la réponse précédente.

## **Estimation de la masse de la planète : document 3.**

On reprend les trois premiers points du chapitre précédent.

- Observation du document.
- Les points de la courbe ont été déduits de l'étude de l'effet Doppler. Que suggère l'allure de la courbe ? • Insertion de l'image radial\_velocity.png dans une fenêtre GeoGebra :fichier radial\_velocity\_travail.ggb.

Ici, les coins de l'image sont choisis par exemple avec **A=(0,0)** et **B=(250,0)**.

• Echelle de l'image : on fera varier le curseur **a** de 0 à 250 avec un pas de 0,1.

## **Mesure de la période de la planète**

En s'inspirant des méthodes vues précédemment calculer une estimation de la période de la planète. Comparer le résultat avec celui obtenu par observation des transits.

## **Vitesse radiale**

- **1.** Après avoir déterminer l'échelle en ordonnée, calculer la vitesse radiale maximale.
- **2.** En prenant comme vitesse radiale moyenne 15,3km/s, en déduire ∆*V* en km/s

#### **Calcul de la masse**

**1.** On rappelle que , si on néglige l'inclinaison de la ligne de visée par rapport au plan de l'orbite de la planète, on a :

$$
M_P = \sqrt{\frac{M_\star \times a_P}{\mathsf{G}}} \times \Delta V
$$

Calculer *M<sup>P</sup>* .

**2.** Déduire des résultats précédents une estimation de la densité de l'étoile.

## **bibliographie, netographie**

• Cahiers Clairaut : n°117 p 17 à 23 Détection de planètes extrasolaires par la méthode des vitesses radiales ; A.Sarkissian OHP

• n°118 p 30 et 31 Détection de planètes extrasolaires par l a méthode des vitesses radiales ; corrigé du n° 117 par G.Paturel et E.Wiernli

• n°131 p 30 à 32 L ?effet Doppler et les lois de Kepler : les clés de la découverte d ?autres terres ; C.Ferrari Université Paris Diderot

• des articles scientifiques sur la découverte d'exoplanètes :

https ://corot.cnes.fr/fr/COROT/publis2\_res\_scie1.htm

- le satellite CoRot : https ://corot.cnes.fr/fr/
- l'instrument HARPS : http ://www.eso.org/sci/facilities/lasilla/instruments/harps.html